**UNIX/Linux** 操作ガイド

**Arcserve® High Availability** バージョン **18.0**arcserve

### 法律上の注意

組み込みのヘルプシステムおよび電子的に配布される資料も含めたこのドキュメント(以 下「本書」) はお客様への情報提供のみを目的としたもので、Arcserve により随時、変更 または撤回されることがあります。

Arcserve の事前の書面による承諾を受けずに本書の全部または一部を複写、譲渡、変 更、開示、修正、複製することはできません。本書はArcserve が知的財産権を有する 機密情報であり、ユーザは(i) 本書に関連する Arcserve ソフトウェアの使用について、 Arcserve とユーザとの間で別途締結される契約により許可された以外の目的、または(ii) ユーザとArcserveとの間で別途締結された守秘義務により許可された以外の目的で本書 を開示したり、本書を使用することはできません。

上記にかかわらず、本書で取り上げているソフトウェア製品( 複数の場合あり) のライセン スを受けたユーザは、そのソフトウェアに関して社内で使用する場合に限り本書の合理的 な範囲内の部数のコピーを作成できます。ただし Arcserve のすべての著作権表示および その説明を各コピーに添付することを条件とします。

本書を印刷するかまたはコピーを作成する上記の権利は、当該ソフトウェアのライセンス が完全に有効となっている期間内に限定されます。いかなる理由であれ、そのライセンス が終了した場合には、ユーザはArcserve に本書の全部または一部を複製したコピーを Arcserve に返却したか、または破棄したことを文書で証明する責任を負います。

準拠法により認められる限り、Arcserve は本書を現状有姿のまま提供し、商品性、お客 様の使用目的に対する適合性、他者の権利に対する不侵害についての黙示の保証を 含むいかなる保証もしません。また、本システムの使用に起因して、逸失利益、投資損 失、業務の中断、営業権の喪失、情報の損失等、いかなる損害( 直接損害か間接損 害かを問いません) が発生しても、Arcserve はお客様または第三者に対し責任を負いま せん。Arcserve がかかる損害の発生の可能性について事前に明示に通告されていた場 合も同様とします。

本書に記載されたソフトウェア製品は、該当するライセンス契約書に従い使用されるもの であり、当該ライセンス契約書はこの通知の条件によっていかなる変更も行われません。

本書の制作者はArcserve です。

「制限された権利」のもとでの提供:アメリカ合衆国政府が使用、複製、開示する場合 は、FAR Sections 12.212, 52.227-14 及び52.227-19(c)(1) 及び(2)、及び、DFARS Section252.227-7014(b)(3) または、これらの後継の条項に規定される該当する制限に従う ものとします。

© 2019 Arcserve( その関連会社および子会社を含む)。All rights reserved.サードパーティ の商標または著作権は各所有者の財産です。

# **Arcserve** 製品リファレンス

このマニュアルが参照している Arcserve 製品は以下のとおりです。

- Arcserve® High Availability (HA)
- Arcserve<sup>®</sup> Replication

### **Arcserve** へのお問い合わせ

Arcserve サポート チームは、技術的な問題の解決に役立つ豊富なリソースを提 供します。重要な製品情報に簡単にアクセスできます。

[https://www.arcserve.com/support](https://support.arcserve.com/s/?language=ja/)

Arcserve のサポート:

- Arcserve サポートの専門家が社内で共有しているのと同じ情報ライブラリに 直接アクセスできます。このサイトから、弊社のナレッジ ベース( KB) ドキュメント にアクセスできます。ここから、 重要な問題 やよくあるトラブルについて、 製品関 連 KB 技術情報を簡単に検索し、検証済みのソリューションを見つけることが できます。
- 弊社のライブ チャット リンクを使 用して、Arcserve サポート チームとすぐにリアル タイムで会話を始めることができます。ライブ チャットでは、製品にアクセスした まま、懸念事項や質問に対する回答を即座に得ることができます。
- Arcserve グローバル ユーザ コミュニティでは、 質疑 応答 、ヒントの共 有 、 ベスト プラクティスに関する議論、他のユーザとの対話に参加できます。
- サポート チケットを開くことができます。 オンラインでサポート チケットを開くと、 質問の対象製品を専門とする担当者から直接、コールバックを受けられま す。

また、使用している Arcserve 製品に適したその他の有用なリソースにアクセスでき ます。

製品ドキュメントに関するフィードバックの提供

Arcserve 製品ドキュメントに関してコメントまたは質問がある場合は、[こちら](https://support.arcserve.com/s/?language=ja/)までお 問い合わせください。

# コンテンツ

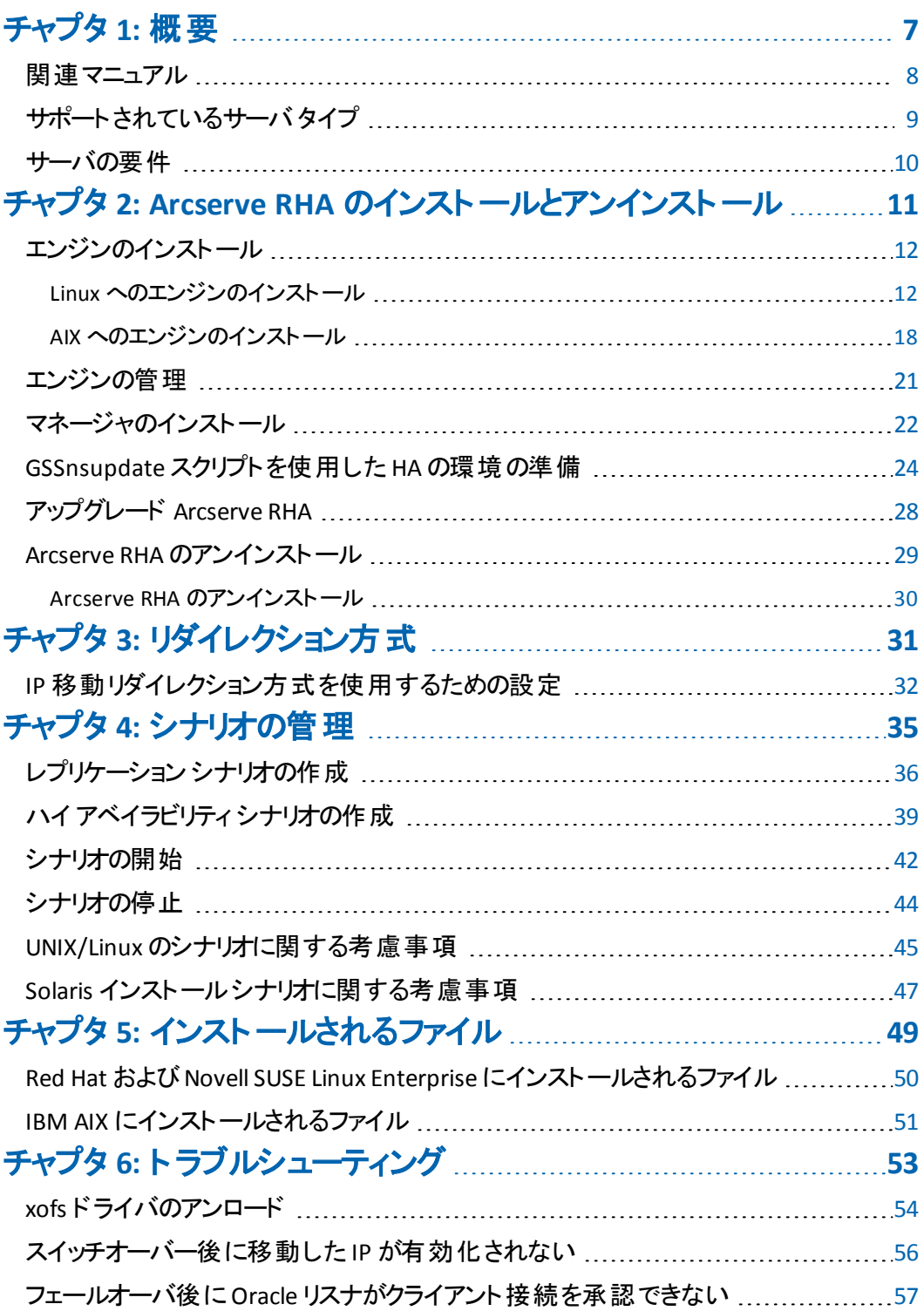

# <span id="page-6-0"></span>チャプタ **1:** 概要

このマニュアルは、それぞれの環境へのArcserve RHA ソリューションの実装および 展開を検討している熟練した UNIX および Linux 管理者を対象としています。こ のドキュメントでは、製品のインストールおよびアンインストール、レプリケーション ( DR) およびハイ アベイラビリティ( HA) シナリオの作成、シナリオの管理、および損 失データのリカバリに関する詳細情報を提供します。

このセクションには、以下のトピックが含まれます。

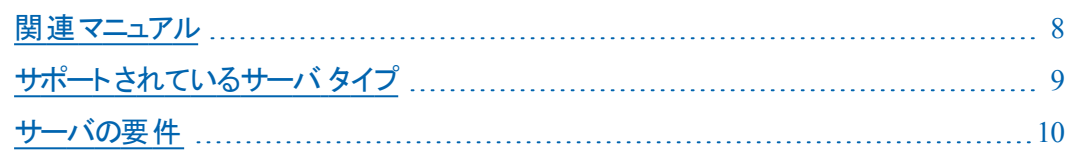

## <span id="page-7-0"></span>関連マニュアル

このマニュアルは、「*Arcserve RHA* インストールガイド」および「*Arcserve RHA* 管理 者ガイド」と併せてお読みください。Arcserve RHA 18.0 マニュアルのリンクについて は、以下を参照してください。

- [マニュアル選択メニュー](http://documentation.arcserve.com/Arcserve-RHA/Available/18.0/JPN/Bookshelf.html)
- [リリース](http://documentation.arcserve.com/Arcserve-RHA/Available/18.0/JPN/Bookshelf_Files/HTML/reln/default.htm) ノート

## <span id="page-8-0"></span>サポートされているサーバタイプ

サポートされているサーバ タイプについては、「リリース ノート 」を参照してください。

### <span id="page-9-0"></span>サーバの要件

Arcserve RHA を実装するには、選択したサーバ タイプに応じて、適切な要件リス トを参照してください。これらのコンポーネントは個別にライセンスされます。特定の サーバ タイプのサポートを利用するためのライセンスがない場合は、テクニカルサ ポートにお問い合わせください。

#### **HA** シナリオ

■ マスタとレプリカで、同じレベルのサービス パックおよびホット フィックスが適 用さ れている、同じオペレーティング システムが実行されている必要があります。た とえば、AIX から Solaris へは、HA シナリオを作成できません。

#### **Oracle HA** シナリオ

- 2 台 のサーバで、同じレベルのサービス パックとホット フィックスがインストールさ れている、サポート対象のUNIX/Linux サーバが稼働している。 注: サポート対象のオペレーティング システムおよびアプリケーションの完全なリ ストについては、「Arcserve RHA リリース ノート 」を参照してください。
- 両方のサーバに、サービス パックおよびホット フィックスを含めて同じバージョン のOracle をインストールします。
- マスタ上 の Oracle SID はレプリカと一 致 する必 要 があります。
- Oracle ユーザ( たとえば "oracle" ユーザ) および Oracle グループ( たとえば oinstall または dba) のID は、マスタ サーバとレプリカ サーバ上で同じである必 要があります。たとえば、マスタ上の"oracle" のID が 300 である場合、レプリカ 上のID は 300 である必要があります。
- ORACLE\_HOME ディレクトリへのパスおよびデータベース ファイルへのパスがマス タとレプリカの両方で同一であることを確認します。

ネットワーク トラフィックを最小化するため、Oracle の一時表領域の名前およびパ スはレプリケーションから除外されます。レプリカ サーバ上のOracle データベース が、マスタ サーバ上で使用されているのと同じ一時テーブルスペース名およびパス を使用して設定されていることを確認します。

注:Arcserve HA for Oracle は Oracle RAC をサポートしていません。

# <span id="page-10-0"></span>チャプタ **2: Arcserve RHA** のインストールとアンインス トール

この章では、Arcserve RHA エンジンと Arcserve RHA マネージャのインストールおよび アンインストール方法について説明します。

このセクションには、以下のトピックが含まれます。

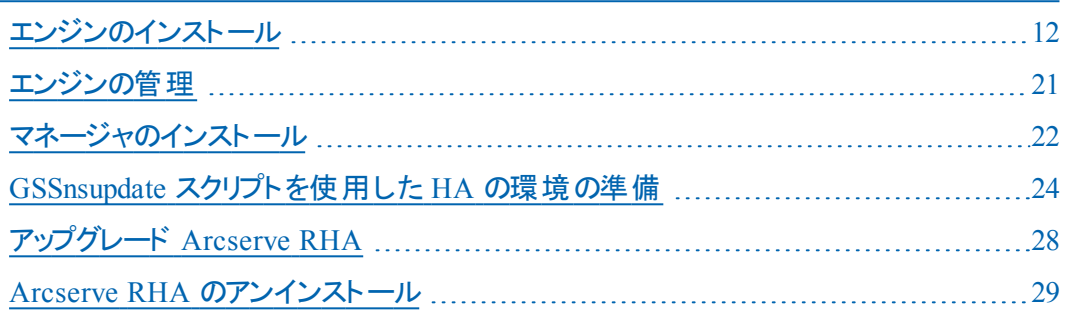

### <span id="page-11-0"></span>エンジンのインストール

<span id="page-11-1"></span>このセクションでは、Linux および AIX プラットフォーム上にエンジンをインストールする 方法について説明します。

### **Linux** へのエンジンのインストール

Arcserve RHA インストール ISO は、tar ファイルの arcserverha.tar を含む Unix\_Linux フォルダで構成されます。このarcserverha.tar アーカイブは、サポートされているす べてのプラットフォーム用 の RHA エンジンのインストール パッケージで構成されてい ます。

**Linux** にエンジンをインストールするには、以下の手順に従います。

1. インストールパッケージを抽出して、エンジンのインストールを開始するには、 arcserverha.tar をホストにコピーし、次に、root ユーザとしてコマンドを実行します。

注:以下のコード例では、RHEL 8 パッケージのインストール用のコマンドを使用し ます。

tar xvf arcserverha.tar && tar zxf arcserverha-18.3-0.7024.rhel8.tgz && cd arcserverha && ./install.sh

RHA エンジン用のインストールスクリプトは install.sh です。このスクリプトをオプション なしで実行すると、対話型インストールプロセスが開始します。サイレントまたは 非対話型インストールの場合、*install.sh -q* または *install.sh -y* を使用します。以 下の図に、install.sh で使用できるその他のカスタマイズ オプションを示します。

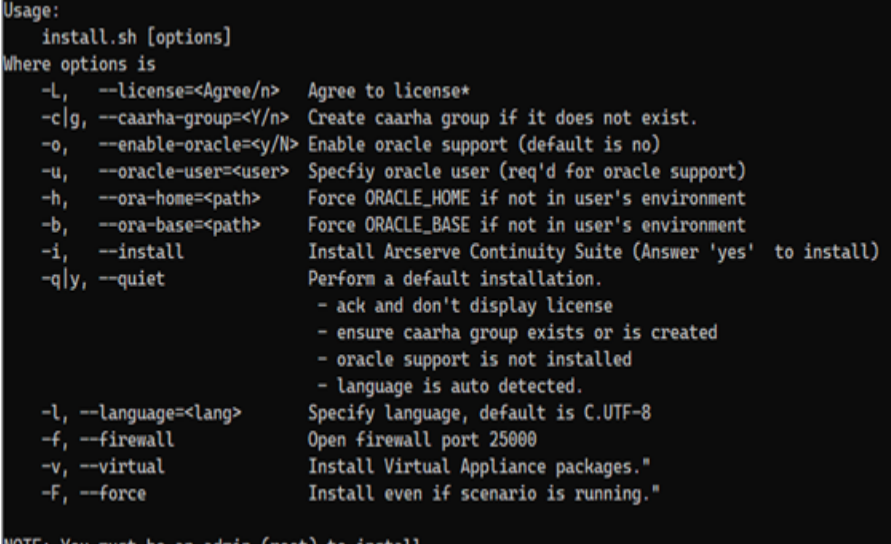

2. 対話型インストール中に同意するには、以下の手順に従います。

a. インストールを続行し、使用許諾契約に同意するには、「YES」と入力して Enter キーを押します。

Do you accept Arcserve End User License Agreement?[YES]]

b. RHA エンジンをすでにインストールしている場合、製品アップグレードの確認 を求めるプロンプトが表示されます。アップグレードするには、「YES」と入力し て Enter キーを押します。

Continuity Suite 18.0-0.5503 is already installed. Do you want to upgrade Continuity Suite to 18.3-0.7024?[YES]

c. 特定のホストをプロキシとして使用し、仮想アプライアンスパッケージをフル システムHA シナリオにインストールする場合、「YES」と入力して Enter キーを 押します。

Install packages needed to act as Virtual Appliance for Full System HA? [NO]

d. RHA エンジンのユーザ グループ作成を確認するには、「YES」と入力して Enter キーを押します。

注:デフォルトでは、root ユーザのみが RHA エンジンを認証および管理でき ます。root 以外のユーザが RHA エンジンを認証および管理できるようにする には、グループにリストされる必要があります。

Create "caarha" group?[YES]

e. Oracle をレプリケートしてサポートを有効にするには、「YES」と入力して Enter キーを押します。デフォルトのオプションは「NO」です。

Enable Oracle support [NO]

f. 言語を選択するには、指定する言語に対応した番号を入力してから Enter キーを押します。

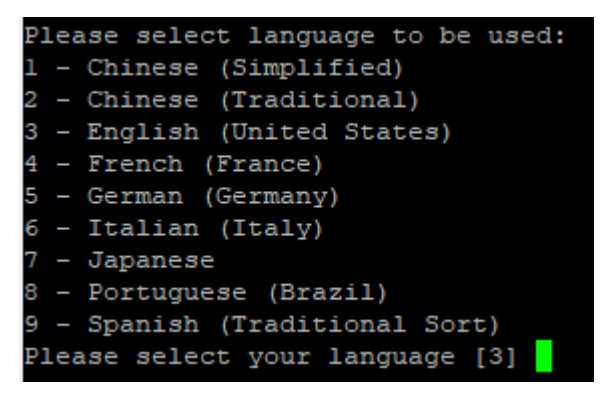

g. エンジンのファイアウォールポートを開くことを許可するには、「YES」と入力し て Enter キーを押します。デフォルトのポート値は 25000 です。

注:別のポートを使用する場合、「NO」と入力し、後で /opt/Arcserve/RHA/bin/ws\_rep.cfg ファイルのエンジン ポートを手動で変更し てから、対応するファイアウォールポートを開きます。

Open firewall port 25000? [YES]

h. 最新の製品更新を有効にする場合、「YES」と入力して Enter キーを押しま す。このオプションは有効にすることをお勧めします。

Check for latest product updates (recommended)?[YES]

i. 最新の製品更新の確認に同意している場合、更新のダウンロード用 URL をカスタマイズできます。デフォルト URL を保持するには( 推奨) 、「NO」と入 力します。

注: マシンがインターネットにアクセスできない場合や、管理者がローカルリ ポジトリのセットアップを決定した場合に限り、カスタムURL をお勧めします。 詳細については、[Arcserve](https://support.arcserve.com/s/?language=ja) サポートにお問い合わせください。

Do you want to Enter custom download url ?[NO];

j. 更新されたドライバをダウンロードする URL を指定するには、URL を入力し て Enter キーを押します。

Enter pre-compiled modules custom download url :https://downloads.companyname.com/drivers/release

k. HTTP プロキシを使用してインターネットにアクセスする場合、「YES」と入力し て Enter キーを押します。

Do you want to configure http proxy for wget ?[NO]

l. HTTP プロキシを設定するには、プロキシ URL を入力して Enter キーを押しま す。

Enter http proxy url : http://[Proxy Server]: [port]

### 注:

- ◆ Oracle のサポートを有効にする場合は、Oracle 所有者、Oracle ホームパ スおよび Oracle ベースパスを入力する必要があります。Oracle 所有者ユー ザが最初に必要になります。次に、製品は Oracle 所有者ユーザ環境で ホーム パスおよびベース パスを取 得します。 ホーム パスおよびベース パスが 見つからない場合、手動でそれらを追加する必要があります。Solaris で は、32 ビットのOracle クライアント ライブラリなしに Oracle サーバがインストー ルされている場合、Oracle インスタント クライアント パスも入力する必要が あります。
- ◆ Arcserve RHA パッケージがインストールされている場合は、それを再インス トールするよう求められます。
- root 以外のユーザがシナリオを管理できるようにするには、マシン上に 「caarha」グループを作成し、この補助グループを使用して作業するようにす る必要があります。

### <span id="page-17-0"></span>**AIX** へのエンジンのインストール

Arcserve RHA インストール ISO は、tar ファイルの arcserverha.tar を含む Unix\_Linux フォルダで構成されます。このarcserverha.tar アーカイブは、サポートされているす べてのプラットフォーム用のRHA エンジンのインストールパッケージで構成されてい ます。

#### **AIX** にエンジンをインストールするには、以下の手順に従います。

1. インストール パッケージを抽出して、エンジンのインストールを開始するには、 arcserverha.tar をホストにコピーし、次に、root ユーザとしてコマンドを実行します。 tar xvf arcserverha.tar && arcserverha\_xxxx\_ppc.tgz && cd arcserverha && Minstall.sh

RHA エンジン用のインストールスクリプトは install.sh です。このスクリプトをオプション なしで実行すると、対話型インストールプロセスが開始します。

- 2. 対話型インストール中に同意するには、以下の手順に従います。
	- a. インストールを続行し、使用許諾契約に同意するには、「YES」と入力して Enter キーを押します。

Do you accept Arcserve End User License Agreement?[YES]]

b. 言語を選択するには、指定する言語に対応した番号を入力してから Enter キーを押します。

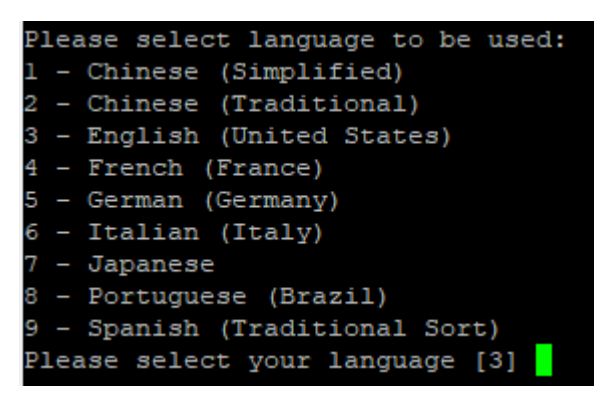

c. RHA エンジンのユーザ グループ作成を確認するには、「YES」と入力して Enter キーを押します。

注:デフォルトでは、root ユーザのみが RHA エンジンを認証および管理でき ます。root 以外のユーザが RHA エンジンを認証および管理できるようにする には、グループにリストされる必要があります。

reate "caarha" group?[YES]

d. Oracle をレプリケートしてサポートを有効にするには、「YES」と入力して Enter キーを押します。デフォルトのオプションは「NO」です。

Enable Oracle support [NO]

注:

- ◆ Oracle のサポートを有効にする場合は、Oracle 所有者、Oracle ホームパ スおよび Oracle ベースパスを入力する必要があります。Oracle 所有者ユー ザが最初に必要になります。次に、製品は Oracle 所有者ユーザ環境で ホーム パスおよびベース パスを取 得します。 ホーム パスおよびベース パスが 見つからない場合、手動でそれらを追加する必要があります。Solaris で は、32 ビットのOracle クライアント ライブラリなしに Oracle サーバがインストー ルされている場合、Oracle インスタント クライアント パスも入力する必要が あります。
- ◆ Arcserve RHA パッケージがインストールされている場合は、それを再インス トールするよう求められます。
- root 以外のユーザがシナリオを管理できるようにするには、マシン上に 「caarha」グループを作成し、この補助グループを使用して作業するようにす る必要があります。

### <span id="page-20-0"></span>エンジンの管理

インストールすると、Arcserve RHA エンジンはオペレーティング システムによって自動 的に管理されます。つまり、オペレーティング システムのブート シーケンス中に起動 し、オペレーティング システムのシャットダウン処理中に停止します。 これらの手順 は、**.rc** スクリプトから自動的に実行されます。

ただし、エンジンを手動で停止してから再開する必要がある場合は、以下の手 順に従ってください。

**Linux**

### エンジンを開始する手順

/etc/init.d/arcserverha start

### エンジンを停止する手順

/etc/init.d/arcserverha stop

**AIX**

### エンジンを開始する手順

/opt/ARCserveRHA/bin/ARCserveRHA.rc start

### エンジンを停止する手順

/opt/ARCserveRHA/bin/ARCserveRHA.rc stop

## <span id="page-21-0"></span>マネージャのインストール

Arcserve RHA マネージャは Windows プラットフォームにのみインストールされます。 Windows プラットフォームへのArcserve RHA コンポーネントのインストールは、とても 簡単です。インストールパッケージには、*Setup.exe* ファイルが含まれており、標準 の MSI ウィザードを実行します。

- この( ソフト) インストールでは、再起動 やアプリケーションのシャットダウンは必 要ありません。
- 必要な *instmsi.exe* のレベルは 2.0.2600.2 以上です。この必要な要件が満た されていない場合は、Arcserve RHA インストーラによって自動的に Windows イ ンストーラがアップグレードされます。ただし、インストーラをアップグレードすると 再起動が必要になります。

標準的な操作指示により、インストールが進行します。ユーザが決定すべき主な 事項は、アプリケーションをどのサーバにインストールするかという点のみです ( Arcserve RHA マネージャと Arcserve RHA PowerShell は一緒にインストールされま す) 。

- Arcserve RHA マネージャとコントロール サービスは、 以下の図表に示されてい るとおり、管理対象のマシンにネットワークからアクセスできる任意のWindows Server コンピュータにインストールします。
- デフォルト インストール ディレクトリ: \Program Files (x86)\Arcserve\RHA\Manager\installすべての実行可能ファイル、DLL、および 環境設定ファイルはインストールディレクトリ内にあります。
- Arcserve RHA マネ―ジャを実行する Windows ユーザには、 インストール ディレ クトリの読み書き権限が必要です。

UNIX/Linux シナリオに含まれているすべてのサーバに、Arcserve RHA エンジンをイン ストールします。Arcserve RHA マネージャのインストールの詳細については、 「Arcserve RHA インストールガイド」を参照してください。

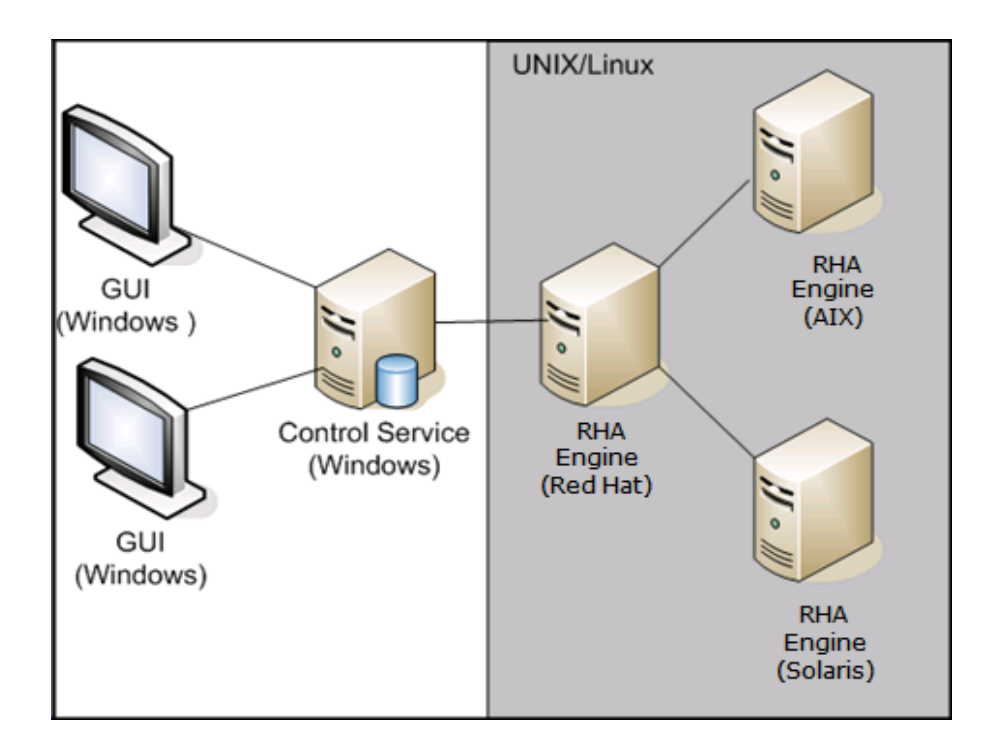

### <span id="page-23-0"></span>**GSSnsupdate** スクリプト を使用した **HA** の環境の準備

安全な DNS ゾーンドメインでハイ アベイラビリティシナリオを実行するには、UNIX または Linux サーバを設定して、シナリオ内のマスタおよびレプリカ サーバの DNS ホ スト A レコードの認証および変更ができるようにする必要があります。

すでに含まれている、PERL で作成されたスクリプトを使用して、Arcserve RHA 用に UNIX/Linux 環境を設定することもできます。このスクリプトの他のバージョンを取得 するには、サポートに連絡してください。

以下の手順を、お使いの環境のすべてのUNIX/Linux ホスト上で実行する必要が あります。

### 安全な **DNS** ゾーン ドメインで **HA** 用に **UNIX/Linux** ホストを準備する方法

1. Kerberos クライアントとして Linux ホストを設定します。これを実行するには、ファイ ル/etc/krb5.conf を編集して以下のように変更します。

[libdefaults]

default\_realm = <DOMAIN name i.e. XOSOFT.ORG>

**[**realms]

 $<$ DOMAIN name $>$  = {

kdc = <DC Server fqdn>:88

```
admin_server = <DNS Server fqdn>
```

```
default_domain = <DOMAIN name i.e. XOSOFT.ORG>
```

```
}
```

```
[domain_realm]
```
<domain name >= <DOMAIN name> i.e. .xosoft.org =XOSOFT.ORG

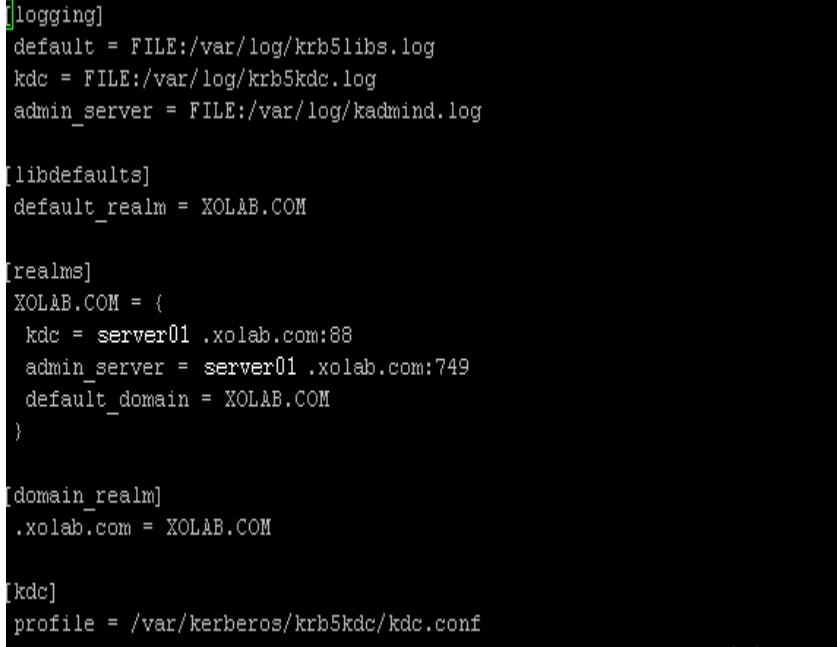

2. 前の手順で「kdc」に指定したドメイン コントローラ上の ktpass を使用して keytab ファイルを作成します。KDC 上のドメイン管理者アカウントでログインします。

注:ktpass ユーティリティはデフォルトで Windows にロードされない場合がありま す。Windows サポート ツールパッケージから取得できます。

ktpass -princ host/<a name you pick@DOMAIN> -mapuser <domain admin@DOMAIN> -pass <password> -out c:\ <filename->.keytab -ptype KRB5\_NT\_ PRINCIPAL

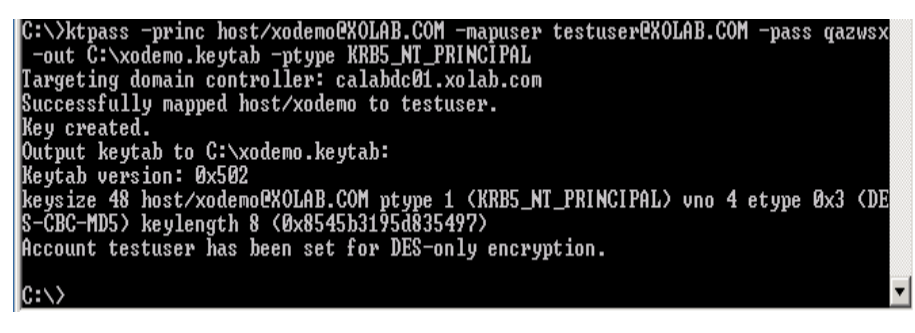

- 3. keytab ファイル<filename->.keytab を安全に Linux に転送します。
- 4. Linux ホストでは、ktutil プログラムを使用して、keytab ファイルを 1 つの /etc/krb5.keytab というファイルに統合します。先に Ktutil パッケージをインストール する必要がある場合があります。

[root@server01-1x1 bin]# ktutil ktutil: rkt /root/ <filename->.keytab ktutil: wkt /etc/krb5.keytab ktutil: list

ktutil: q

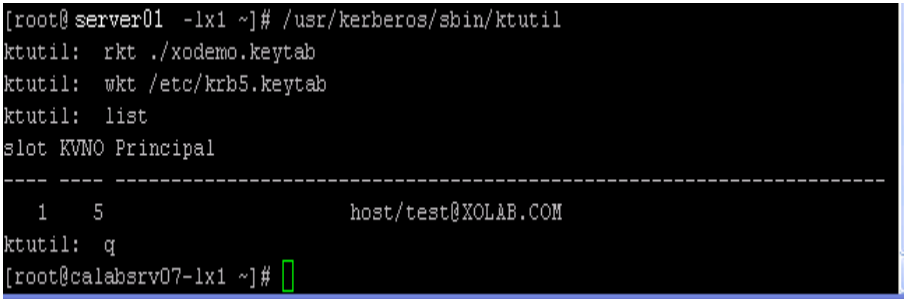

- 5. Linux ホストの時刻が NTP サーバ、または Microsoft DNS サーバに同期されている ことを確認します。
- 6. nsupdate-gss.pl PERL スクリプトをコピーし、スクリプトに必要な PERL ライブラリセット をインストールします。これらのPERL ソースは http://search.cpan.org または他の RPM にあります。

perl-Digest-HMAC

perl-Net-IP

perl-Net-DNS

perl-GSSAPI

perl-Krb5…

7. /opt/CA/ARCserve RHA/ にある *nsupdate gss.pl* スクリプトの以下のすべての行にコ メントします。

#### #############################

my \$sys\_retcode = system("kinit -k host/xodemo");

```
if ($sys_retcode != 0) {
```
print "Failt to create and cache Kerberos ticket through 'kinit'\n";

exit 1;

}

#### #############################

8. 次のコマンドを使用して Kerberos のキャッシュを初期化します。

kinit redhat

redhat は Active Directory に作成されるドメイン管理者のアカウントです。

9. 次のコマンドを使用して Kerberos のキャッシュを確認します。

kinit or kinit –l

10. 以下のテストを実行して、環境の準備が整っており、スクリプトが安全に DNS A レ コードを更新できることを確認します。

./nsupdate-gss.pl 192.168.88.1 shagu01-RHEL5u3-x64 xosoft.org --add\_ ips=192.168.88.21 --ttl=60 --del\_ips=192.168.88.31

11. インストールディレクトリ/opt/CA/ARCserveRHA/bin にある ws\_rep.cfg ファイルの nsupdate-gss.pl スクリプトを定義して、Microsoft DNS に対する安全な更新を実 行します。以下のように、「GSSNsupdateScript =」行の前にある # を削除します。

#### ####################

# Script for secure update dynamically against MS DNS server on UNIX/Linux hosts GSSNsupdateScript = "[INSTALLDIR]/scripts/nsupdate-gss.pl"

#

# User can visit arcserve support, or

# define the script by shell or PERL with the arguments matching

# GSSNsupdateScript NAME\_SERVER HOST DOMAIN [options]

# Options:

- # --add\_ips=IPS target IPs for A records to be added
- # --ttl=TTL TTL for the added A records
- # --del\_ips=IPS target IPs for A records to be removed

#### 12. エンジンを停止して再起動します。

/etc/init.d/ARCserveRHA stop

/etc/init.d/ARCserveRHA stop

13. 別のホストについてもこの手順を繰り返します。

## <span id="page-27-0"></span>アップグレード **Arcserve RHA**

このリリースにアップグレードする前に以下の点に留意してください。

- 実行中のシナリオすべてを停止します。
- 以前のバージョンを手動でアンインストールする必要はありません。 インストー ルのプロセスで、以前のバージョンは自動的に削除されます。
- 以前のシナリオを、Arcserve RHA 管理 GUI の今回のバージョンを実行してい るマシンにコピーします。コピーが完了したら、そのシナリオと、[インポート]メ ニューの選択を使用して、Arcserve RHA の今回のバージョンにそのシナリオをイ ンポートすることができます。シナリオは以下の場所にインポートできます。
- UNIX: /opt/Arcserve/RHA/bin/vm
- Windows: Program Files (x86)\Arcserve\RHA\Manager\ws\_scenarios

### <span id="page-28-0"></span>**Arcserve RHA** のアンインストール

Arcserve RHA をアンインストールする前に、実行中のすべてのシナリオを停止し、 xofs でマウントされているディレクトリがないことを確認する必要があります。

### <span id="page-29-0"></span>**Arcserve RHA** のアンインストール

以下手順を使用して、サポート対象のすべての UNIX および Linux プラットフォーム 上で Arcserve RHA のアンインストールを行うことができます。

### **Arcserve RHA** をアンインストールする方法

- 1. 「スーパーユーザ」権限があることを確認します。
- 2. すべてのレプリケーション シナリオが停止していることを確認します。
- 3. 以下のアンインストールスクリプトを実行します。

/opt/Arcserve/RHA/bin/uninstall.sh

アンインストール手順を確認するプロンプトが表示されます。例:Arcserve RHA を アンインストールしますか(y/n)

- 4. 「*y*」を入力し、Enter キーを押します。
- 5. ( オプション) 再起動します。

# <span id="page-30-0"></span>チャプタ **3:** リダイレクション方式

Arcserve High Availability ( Arcserve HA) は、全体に影響を及ぼすサーバ障害、 すべてのデータベースサービスの障害など、重大なイベントをモニタし、自動的また は簡単な操作でスイッチオーバーを開始します。

マスタ サーバを使用できなくなった場合には、そのアクティビティは自動的に、リモー トのサイト( レプリカ) にスイッチオーバーされます。スイッチオーバーは、ユーザが意 識することなく、同期済みのスタンバイ データベースを直ちに起動し、最短時間で 全 ユーザをそちらにリダイレクトします。クライアント やネットワークの再設定も必要 ありません。

重要:IP 移動方式の場合、静的 IP アドレスを使用します。詳細については、 「IP [移動リダイレクション方式を使用するための設定](#page-31-0)」を参照してください。

リダイレクションは、以下の方式で行われます。

- IP 移動 ( スタンバイ サイトが同じネットワーク セグメント内に実装されている場 合)
- DNS リダイレクト。ローカルネットワークで使用される、またはリモートのスタンバ イ サイトが異なる IP ネットワークに位置している場合( クロスネットワーク スイッ チオーバー) 。
- サーバ ホスト名の切り替え

注: 組み込みのリダイレクション方式に追加、あるいはそれを置き換えてユーザ定 義 スクリプトを適 用することもできます。カスタム、つまりカスタマイズされたリダイレク ション方式 を完全 にサポート するには、 ネット ワーク トラフィック方向 識別 スクリプト が必要です。カスタムスクリプトまたはバッチ ファイルは、アクティブ サーバを識別す るために使用されます。このスクリプトで、シナリオの開始時にフォワード シナリオを 実行するか、バックワード シナリオを実行するかが決定されます。 このスクリプトは マスタとレプリカの両方で実行されます。0 を返す方がアクティブです。両方から 0 が返された場合、競合が報告されます。

リダイレクション方式の選択は、保護対象のアプリケーションの要件に基づきます。 あるメソッドが特定のシナリオには適用されない場合があります。詳細について は、アプリケーション別の「操作ガイド 」を参照してください。

UNIX/Linux シナリオで「ホスト名の切り替え」をリダイレクション方式として使用する 場合は、DNS リダイレクションも設定する必要があります。

### <span id="page-31-0"></span>**IP** 移動リダイレクション方式を使用するための設定

IP 移動リダイレクション方式を使用する場合、静的 IP アドレスを使用する必要 があります。 静的 IP アドレスの設 定 については、 各 プラットフォームのドキュメントを 参照してください。

**RHEL/CentOS/Oracle Linux 5/6/7** の場合の設定の例

IP 移動リダイレクション方式を使用するには、以下の手順を実行します。

1. RHEL/CentOS/Oracle Linux 6 以降などで NetworkManager がネットワーク サービスを管理している場合、以下の手順を実行して NetworkManager をオフにし、ネットワーク サービスを使用します。

重要:NetworkManager 管理のネットワーク アダプタはサポートされていま せん。

- a. RHEL/CentOS/Oracle Linux 6 で、以下のコマンドを実行します。 *service NetworkManager stop; chkconfig NetworkManager off;*
- b. RHEL/CentOS/Oracle Linux 7 で、以下のコマンドを実行します。

*systemctl stop NetworkManager; systemctl disable NetworkManager;*

- 2. マスタとレプリカで以下の手順を実行し、静的 IP アドレスをセットアップしま す。
	- a. 以下のように /etc/sysconfig/network-scripts/ifcfg-eth<n> を変更しま す。
		- *DEVICE=eth0*
		- *NM\_CONTROLLED=no*
		- *ONBOOT=yes*
		- *IPADDR=9.182.100.71*

*NETMASK=255.255.0.0*

*GATEWAY=9.182.0.1*

注: IPADDR、NETMASK、および GATEWAY は実際の設定で置き換 えます。

b. ネットワーク サービスを再起動します。

IP が使用中であることを示すエラーが表示された場合、以下のコマ ンドを 2 回実行します。

*service network restart*

- 3. マスタで以下の手順を実行し、移動 IP アドレスとして使用されるエイリアス IP をセットアップします。
	- a. コマンド *cd /etc/sysconfig/network-scripts/* を実行します。
	- b. コマンド *cp ifcfg-eth0 ifcfg-eth0:1* を実行します。
	- c. コマンド *vi ifcfg-eth0:1* を実行し、以下の情報を入力します。

*DEVICE=eth0:1*

*IPADDR=9.182.100.73*

*NETMASK=255.255.0.0*

注:IPADDR と NETMASK は実際の設定で置き換えます。

d. 以下のコマンドを使用して、ネットワーク サービスを再起動します。

*service network restart*

これで、ネットワーク設定が以下のスクリーンショットのように変更されます。

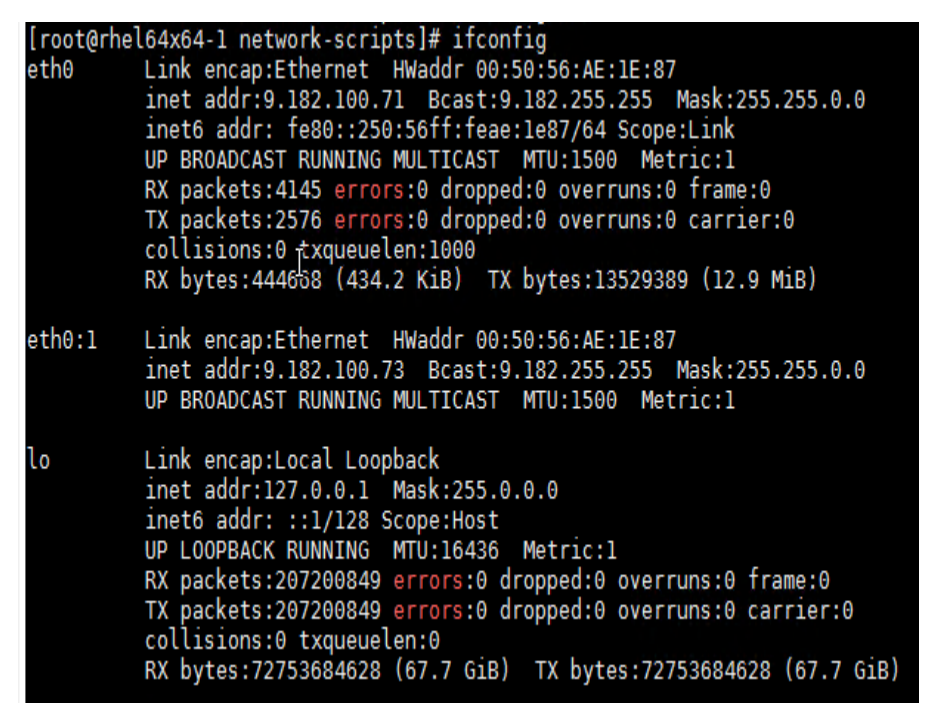

- 4. RHA マネージャに移動し、以下の手順を実行します。
	- a. IP 移動リダイレクション方式を使用して HA シナリオを作成します。
	- b. マスタ IP アドレスとしてマスタのベース IP を使 用します。
	- c. 移動 IP としてエイリアス IP を使用します。

設定が完了すると、[リダイレクション方式](#page-30-0)の使用に進むことができます。

# <span id="page-34-0"></span>チャプタ **4:** シナリオの管理

このセクションでは、マネージャを使用してシナリオを作成、開始、および停止する 方法について説明します。PowerShell を使用して、シナリオを管理することもでき ます。PowerShell を使用してシナリオを作成する方法の詳細については、 「Arcserve RHA PowerShell コマンド操作ガイド」を参照してください。

重要:Arcserve RHA はデータ ファイルのレプリケートに最も適しています。実行可 能ファイルやライブラリのレプリケートは、アプリケーションのパフォーマンスに影響する ため、お勧めできません。シナリオ作成中に、そのようなファイルをレプリケーションか ら除外することができます。

このリリースから、UNIX 環境 の保護 にハイ アベイラビリティ シナリオを使用できるよう になりました。

このセクションには、以下のトピックが含まれます。

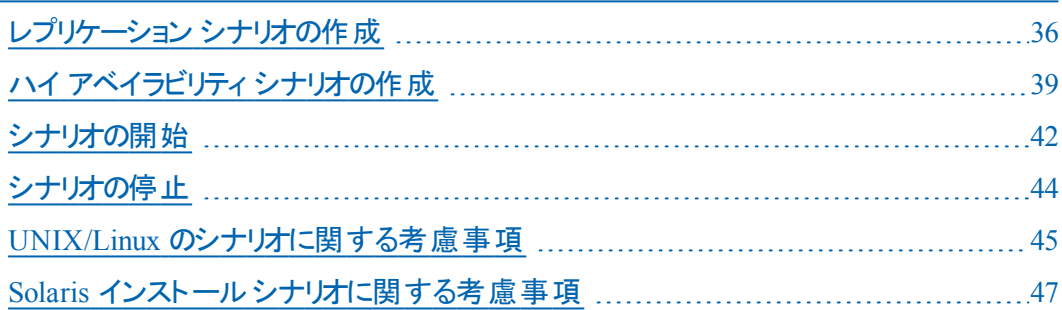

### <span id="page-35-0"></span>レプリケーション シナリオの作成

Arcserve RHA を使用した UNIX および Linux マシンの保護には、マスタおよびレプリ カ サーバを識別するレプリケーション シナリオと、シナリオの動作を制御するプロパ ティが必要です。必要に応じて、ファイルサーバまたは Oracle のシナリオを作成す ることができます。自動検出は、1 つのシナリオで 1 つのみのOracle インスタンスを 保護するために使用されます。1 つのシナリオで複数のOracle インスタンスを保護 しようとする場合には、ファイルサーバ シナリオのタイプを使用してください。シナリオ の作成はウィザード ベースのプロセスで、ファイルサーバと Oracle のシナリオを作成 する手順はほとんど同じです。相違点が存在する部分については、明確に指摘 されます。さらに詳細な解説については、該当する「操作ガイド 」を参照してくださ い。

注:ルート ディレクトリは異なるシナリオ中で同時に指定することはできません。つ まり、最初のレプリケーション シナリオに使用された同じマスタ ディレクトリおよび ルート ディレクトリを使用して、2 番目のレプリケーション シナリオを作成することは できません。

注:RHA では、シナリオの実行後、RHA ルート ディレクトリにマウントされたブロック デバイスを保護できません。

http://<ControlServiceHost>:8088/entry\_point.aspx

1. マネージャから 『シナリオ]- 新規 ]を選択するか、 ツールバーで | 新規 シナリオ ホタ ンをクリックします。

[新規シナリオ]ウィザードが開きます。

2. 新規シナリオの作成]を選択し、[次へ]をクリックします。

[サーバおよび製品タイプの選択]ダイアログ ボックスが表示されます。

- 3. 以下のように、必要なシナリオオプションを選択します。
	- a. 「サーバ タイプの選択 フリストから、作成するシナリオのタイプを選択します。 UNIX/Linux のレプリケーションについては、ファイルサーバと Oracle シナリオの みがサポートされます。
	- b. 製品タイプの選択 フオプションから レプリケーションおよびデータ リカバリシナ リオ( DR) ]を選択します。
- 4. 次へ存クリックします。

[マスタおよびレプリカ ホスト]ダイアログ ボックスが表示されます。

5. 保護するマスタ サーバとレプリカ サーバの名前または IP アドレスを入力し、[次へ] をクリックします。

[エンジンの検証]ダイアログ ボックスが表示されます。エンジンのバージョン ステー タスが検証されるのを待ちます。現行バージョンが古くなっている場合、Arcserve RHA では更新するかどうかを確認するメッセージが表示されます。 最新のバージョ ンをインストールすることも、そのまま継続することもできます。検証が完了したら、 [次へ]をクリックします。

注:シナリオタイプが Oracle の場合、ユーザ認証情報の入力を求められます。 データベースに管理者権限のあるアカウントの認証情報を入力して、Arcserve RHA でマスタ サーバ上の Oracle 設定をクエリできるようにします。

- 6. Oracle インスタンス名、Oracle DBA と、ユーザ名/パスワードを入力し、[OK]をク リックします。
	- ◆ ファイルサーバのシナリオでは、 マスタ ルート ディレクトリ]ダイアログ ボックス が開きます。マスタからレプリケートするファイルかディレクトリ、またはその両方 を選択し、「次へ]をクリックして、レプリカ ルート ディレクトリ画面に進みま す。
	- **Oracle** シナリオでは、[マスタ ルート ディレクトリ]ダイアログ ボックスではなく、 [レプリケーション用テーブルスペース]ダイアログ ボックスが開きます。 Arcserve RHA は、マスタ サーバ上で自動検出された結果のリストを表示し ます。必要に応じて、レプリケーション用のデータベースを選択またはクリア し、 新規 ユーザ作 成テーブルスペースをリストされているルート ディレクトリに レプリケート]オプションを有効にします。[次へ]をクリックして、[レプリカ ルー ト ディレクトリ]画面を表示します。

[レプリカ ルート ディレクトリ]ダイアログ ボックスが表示されます。作成しているシナ リオタイプによっては、[レプリカ ルート ディレクトリ]ダイアログ ボックスに Oracle デー タベースまたはファイルサーバ用ディレクトリのリストが表示されます。

7. レプリケートするデータが保存されるレプリカ上で、ファイルかディレクトリ、またはその 両方を選択し、[次へ]をクリックします。

注: レプリカ サーバに同じディレクトリ構造 が存 在している場合 、 ウィザードは該 当するディレクトリをレプリケート先ディレクトリとして自動的に選択します。

[シナリオのプロパティ]ダイアログ ボックスが表示されます。

8. 「マスタとレプリカのプロパティ]を設定します。通常、ユーザの認証情報以外はデ フォルト 値で問題 ありません。 シナリオ作成後 、このペインですべての設定を変更 できます。

**Notes:**

◆ マスタとレプリカのユーザ認 証情報のプロパティについては、 ルート ディレクトリ で使用可能な親ディレクトリへのフルコントロール権限を持つマスタとレプリカ

のユーザ名とパスワードを入力する必要があります。

◆ スプールは、レプリケートされるデータがー 時的に保管される( つまりスプール される) ディスク上のフォルダです。スプールパラメータは、マスタおよびレプリカ の プロパティ]タブまたは 新規シナリオ]ウィザードで設定するパラメータで、 スプールで使用可能なディスク容量を決定します。ほとんどの場合、デフォ ルト値で問題ありません。この値を変更する場合は、レプリカを行うデータ サイズ合計の少なくとも 10% 以上にする必要があります。詳細については、 「Arcserve RHA 管理者ガイド」を参照してください。

[マスタとレプリカのプロパティ]ダイアログ ボックスが開きます。

- 9. リワインド ポイントを使 用してレプリカからの損失 データのリカバリを有効にする場 合は、レプリカ プロパティ ペインで データのリワインド ヿオプションを [オン]に設 定し ます。データのリワインドの詳細については、「データのリワインド 」トピックを参照し てください。
- 10. マスタとレプリカのプロパティを確認したら、[次へ]をクリックします。 [シナリオの検証]ダイアログ ボックスが表示され、ウィザードによってシナリオ設定 が検証されます。
- 11. シナリオの検証が正常に終了したら [次へ]をクリックします。 エラーが表示される 場合は、戻る「ボタンをクリックしてシナリオの設定を修正します。 シナリオの検証後、「シナリオ実行」ページが表示されシナリオの実行を促されま す。シナリオを実行すると、データの同期プロセスが開始します。
- 12. シナリオを実行する場合は [今すぐ実行]を、シナリオの作成を終了し、後でシナ リオを実行する場合は 終了 をクリックします。

同期プロセスが開始します。

#### **Solaris** 上のノングローバルゾーンの場合

グローバルゾーンに複数のシナリオを作成し、そこからすべてのシナリオを管理しま す。ほとんどの手順は同じですが、以下の点が異なります:

- 1. マスタ IP アドレスとして、グローバルゾーン IP アドレスを入力します。
- 2. ゾーンおよびゾーン ルート ディレクトリ情報を取得するには、以下のコマンド を使用します:

/usr/sbin/zoneadm list –vi

zonecfg -z <zonename> info

3. ルート ディレクトリの設定時、保護するパスとしてノングローバルゾーン ルー ト ディレクトリを手動で追加します。この場合、Oracle などのアプリケーション に自動検出を使用できません。

### <span id="page-38-0"></span>ハイ アベイラビリティ シナリオの作成

シナリオ作成ウィザードを使用して、他のHA シナリオの作成と同様に UNIX HA シ ナリオを作成します。

Oracle データベースでのHA シナリオ作成の詳細については、「*Arcserve RHA Oracle Server* 操作ガイド」を参照してください。

新規 **UNIX HA** シナリオの作成方法

1. Arcserve RHA マネージャを起動します。[ファイル]- 作成]- 新規シナリオ]を選 択するか、 新規シナリオ]ボタンをクリックします。

[ようこそ]ダイアログ ボックスが表示されます。

2. 断規シナリオの作成]をクリックしてシナリオグループ名を入力するか、一覧から シナリオ名を1つ選択した後、阪へ]をクリックします。

[サーバおよび製品タイプの選択]ダイアログ ボックスが表示されます。

3. [ファイル サーバ]を選択し、「ハイアベイラビリティシナリオ(HA) ]製品タイプが選 択されることを確認します。 レプリカ上 のタスク]に なし]を選択し、 [次へ]をク リックします。

[マスタおよびレプリカ ホスト]ダイアログ ボックスが表示されます。

4. シナリオ名を入力し、マスタ サーバとレプリカ サーバの両方のホスト名または IP アド レスおよびポート番号を入力して、「ホスト上のArcserve RHA エンジンを検証 7オ プションを有効にして、[次へ]をクリックします。ユーザ認証情報の入力を求めら れる場合があります。その場合は、適切なユーザ認証情報を入力して、 [OK]を クリックします。

エンジン検 証 を有 効 である場 合 は、 「エンジン検 証 ]ダイアログ ボックスが表 示 さ れます。

5. 検証が完了するのを待ち、終了したら 欧へ]をクリックして続行します。 [マスタ ルート ディレクトリ]ダイアログ ボックスが開き、マスタ上で特定されたディレ クトリのリストが表示されます。

6. [次へ]をクリックします。

[レプリカ ルート ディレクトリ]画面が表示されます。

7. レプリカのディレクトリを設定して、[次へ]をクリックします。

[シナリオのプロパティ]画面が表示されます。

8. 必要なプロパティを設定して、 [次へ]をクリックします。シナリオのプロパティの詳細 については、「*Arcserve RHA* 管理者ガイド」を参照してください。 [マスタとレプリカのプロパティ]画面が開きます。

9. 必要なプロパティを設定して、[次へ]をクリックします。 マスタとレプリカのプロパティ の詳細については、「Arcserve RHA 管理者ガイド」を参照してください。

注:マスタとレプリカのユーザ認証情報のプロパティについては、ルート ディレクトリ で使用可能な親ディレクトリへのフルコントロール権限を持つマスタとレプリカの ユーザ名とパスワードを入力する必要があります。

[スイッチオーバー プロパティ]画面が表示されます。

10. 必要なスイッチオーバー プロパティを設定して、[次へ]をクリックします。

注**:** 推奨設定値がデフォルトですでに定義されています。スイッチオーバー プロパ ティの設定の詳細については、「Arcserve RHA 管理者ガイド」を参照してくださ  $\mathbf{L}$ 

[スイッチオーバーとリバース レプリケーションの開始]画面が表示されます。

11. 自動スイッチオーバーおよび自動リバース レプリケーションのコントロールのための以 下のオプションに関する選択を行い、[次へ]をクリックします。

#### スイッチオーバーの開始

スイッチオーバーを自動で開始するか、または手動で開始するかを指定します。 自動スイッチオーバーは、マスタ サーバが停止するか、データベースの障害が検出 された時に開始されます。手動スイッチオーバーは管理者によって開始されます。 いずれの場合も、障害が検出された時点で通知メッセージが配信されます。

### リバース レプリケーションの開始

リバース レプリケーションを自動で開始するか、または手動で開始するかを指定し ます。スイッチオーバー後、シナリオが停止してリバース レプリケーションが開始され ます。

### 注**: :** 実稼動環境で、これらの両方のオプションを自動に設定することはお勧めで きません。

[シナリオの検証]画面が表示されます。

12. [シナリオの検証]プロセスが完了するまで待ちます。

[シナリオの検証]でエラーが表示される場合、続行するにはそれらのエラーを解 決する必要があります。警告が表示される場合も、続けるにはそれらの警告を 解決する必要があります。変更を行った後、再試行]をクリックして、検証を繰 り返します。

13. 吹へ]をクリックします。

[シナリオ実行]ダイアログ ボックスが表示されます。

14. [今すぐ実行]をクリックして、同期を開始し、シナリオを有効にします。 膝 了]を クリックすると、あとでシナリオを実行できます。

#### **Solaris** 上のノングローバルゾーンの場合

**40 Arcserve UDP** ソリューション ガイド

グローバルゾーンに複数のシナリオを作成し、そこからすべてのシナリオを管理しま す。ほとんどの手順は同じですが、以下の点が異なります:

- 1. マスタ IP アドレスとして、グローバルゾーン IP アドレスを入力します。
- 2. ゾーンおよびゾーン ルート ディレクトリ情報を取得するには、以下のコマンド を使用します:

/usr/sbin/zoneadm list –vi

zonecfg -z <zonename> info

3. ルート ディレクトリの設定時、保護するパスとしてノングローバルゾーン ルー ト ディレクトリを手動で追加します。この場合、Oracle などのアプリケーション に自動検出を使用できません。

## <span id="page-41-0"></span>シナリオの開始

マネージャを使用して、シナリオを開始できます。

#### シナリオを開始する方法

- 1. シナリオペインから実行するシナリオを選択します。
- 2. ツールバーで 実行 |をクリックします。

[検証結果]ダイアログ ボックスが開き、シナリオの実行を承認するように求められ ます。

3. 「実行]をクリックします。マスタおよびレプリカのシナリオの詳細を表示するには、 [詳細設定]ボタンを使用します。

[実行]ダイアログボックスが表示されます。

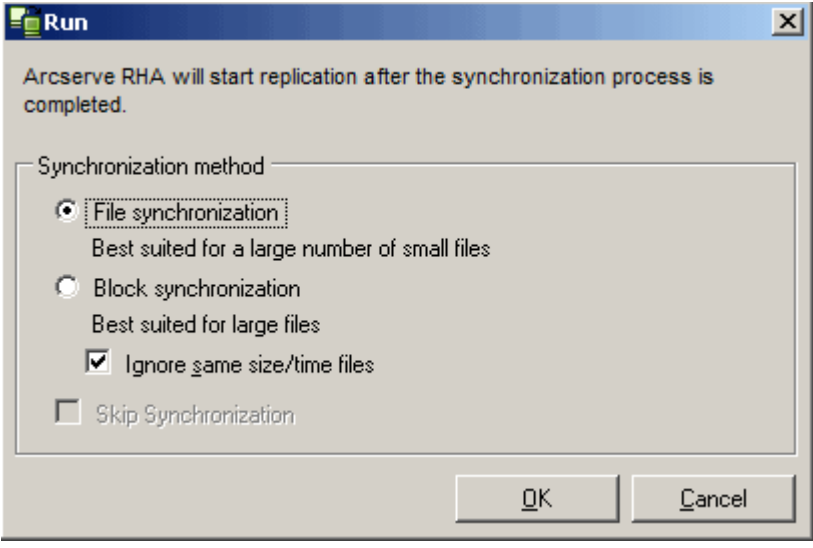

注: UNIX ベースのシナリオを開始した場合は、ファイル/ブロックレベル同期はス キップできません。

4. ファイルレベル同期 7を選択し、[OK]ボタンをクリックします。

注: Oracle サーバのシナリオを実行している場合は、同一サイズ/タイムスタンプ のファイルを無視]チェック ボックスをオフにし、[ブロック レベル同期]を選択しま す。

マネージャで、シナリオの左側に緑色の実行中マークが表示され、シナリオが実行 中であることが表示されます。

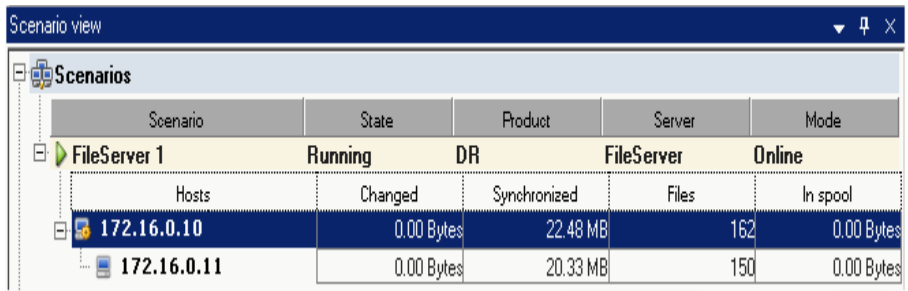

シナリオの実行が始まると、統計情報]タブが表示されます(一番右側のペイン の下) 。

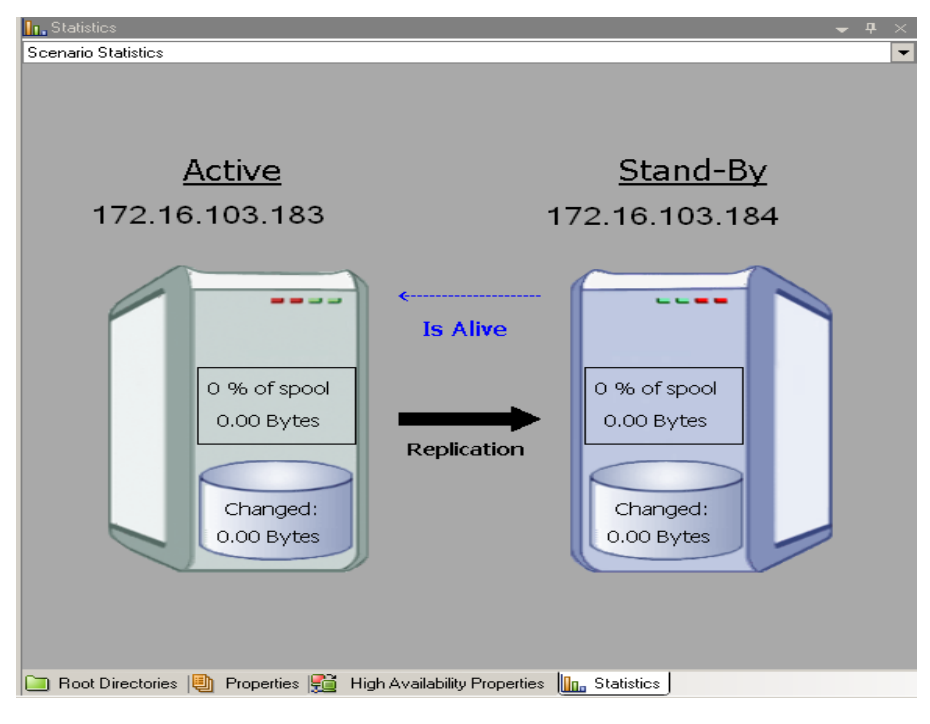

さらに、デフォルトでは同期が始まるとレポートが生成されます。

## <span id="page-43-0"></span>シナリオの停止

マネージャを使用して、シナリオを停止できます。

### シナリオを停止する方法

- 1. ツールバーの 停止]ボタン をクリックします。 シナリオの停止を許可するように求める確認メッセージが表示されます。
- 2. [はい]をクリックします。

シナリオが停止します。

注: シナリオを停止すると、シナリオの左側にあった緑色の実行中マークは表示さ れなくなります。また、 統計情報 7タブも表示されなくなります。

### <span id="page-44-0"></span>**UNIX/Linux** のシナリオに関する考慮事項

UNIX/Linux のシナリオを作成する場合は、以下の事項に留意してください。

- 1 つのディレクトリは 1 つのシナリオにのみ指定できます。
- Network File Sharing ( NFS) サーバの場合は、 エンジンを NFS サーバ上にインス トールし、エクスポートされたディレクトリがルート ディレクトリに存在することを確 認します。

注:

◆ NFS v4 の場合は、/etc/exports で fsid オプションを必ず設定してくださ い。また、エクスポートされたディレクトリが複数ある場合は、エクスポート された各ディレクトリが異なる fsid 値( 1 ~ 255) を持つことを確認しま す。例:

cat /etc/exports

/usr/nfsroot \*

(rw,sync,no\_root\_squash,nohide,crossmnt,fsid=5)

- ◆ Arcerve RHA のルート ディレクトリがエクスポートされた NFS ディレクトリ内 にある場合は、KB[技術情報](https://arcserve.zendesk.com/hc/en-us/articles/202808565)を参照してください。
- NFS サポートは、SUSE 11 では提 供されません。
- NFS クライアント レプリケーション
	- ◆ Arcserve Replication/High Availability は、 シナリオの実行中に別の NFS クライアントから行われた変更を含め、NFS サーバ上で行われた変更を レプリケートしません。
	- ◆ NFSv4 は、SUSE 12、RHEL 7、または Oracle Linux 7 以降でのみサポート されています。
	- ◆ NFSv4 ACL は、NFSv4 ACL をサポートする別の NFSv4 クライアントにのみレ プリケートします。このような場合、NFS クライアントとサーバのバージョン および設定は、マスタとレプリカ間で同一である必要があります。
- UNIX から UNIX へのレプリケーションでは、UID、GID、および ACL、関連する名 前マッピングはレプリケートされません。名前解決は LDAP、/etc/passwd、 /etc/group、または別のサイト管理認証スキームに独立して格納されます。
- ACL および拡張属性の Linux から Linux へのレプリケーションでは、 基礎 となる ファイルシステムで ACL がサポートおよび有効化されている必要があります。レ プリカ ファイルシステムでのACL サポートが有効化されていない場合、ACL が 失われます。
- Windows から UNIX へのレプリケーションでは、Windows ACL が失われます。
- UNIX から Windows へのレプリケーションでは、UID、GUID、シンボリック リンク、お よびハード リンクが失われます。
- Windows のファイル名 では大 文 字 と小 文 字 が区 別 されないので、 競 合 が発 生する可能性もあります。
- ルート ディレクトリは異なるシナリオ中で同時に指定することはできません。 つま り、最初のレプリケーション シナリオに使用された同じマスタ ディレクトリおよび ルート ディレクトリを使用して、2 番目のレプリケーション シナリオを作成するこ とはできません。
- マスタとレプリカのユーザ認 証情報 のプロパティについては、 ルート ディレクトリで 使用可能な親ディレクトリへのフルコントロール権限を持つマスタとレプリカの ユーザ名とパスワードを入力する必要があります。
- UNIX/Linux ホストでの HA パラメータ:
	- ◆ システム情報: AD ドメイン コントローラおよび MS クラスタ プロパティはサ ポートされていないため、値は常に「いいえ」に設定されます。DNS サー バ プロパティについては、BIND サーバ プロセス *named* のみがチェックさ れ、*named* が実行されている場合は、DNS サーバプロパティが「はい」に 設定され、実行されていない場合は[いいえ]に設定されます。
	- ◆ ネットワーク構成: NetBIOS 名はサポートされていません。
- ハード リンクがサポートされるようになりました。 ハード リンクは、異なるファイル システム間、または同一ファイルシステム上のルート ディレクトリ間では作成で きません。
- Solaris では、別の非グローバルゾーンからシナリオを同時に実行することはサ ポートされていません。回避策は、Solaris グローバルゾーンから複数のシナリ オを作成して、すべてのシナリオをそこから管理することです。

注:ローカルゾーンのすべてのディレクトリが Solaris グローバルゾーンからアクセ ス可能であることを確認します。

### <span id="page-46-0"></span>**Solaris** インストールシナリオに関する考慮事項

インストール手順に従って、Arcserve Replication/High Availability エンジンを Solaris 11 Sparc または Solaris 11 x86 ノングローバルゾーンにインストールします。

注: Arcserve Replication/High Availability をグローバルゾーンとノングローバル ゾーンの両方にインストール済みであることを確認してください。

- 1. ノングローバルゾーンで pkgadd コマンドが利用可能かどうかを確認します。
- 2. 必要なファイルをノングローバルゾーンにコピーします。

Solaris 11 Sparc の場合は、*arcserverha\_sunos511\_sparc.tgz* というファイルを コピーします。

Solaris 11 x86 の場合は、*arcserverha\_sunos511\_i386.tgz* というファイルをコ ピーします。

- 3. ノングローバルゾーンにログインし、該当する tgz ファイルを解凍します。 Solaris 11 Sparc の場合:*tar zxvf arcserverha\_sunos511\_sparc.tgz* Solaris 11 x86 の場合:*tar zxvf arcserverha\_sunos511\_i386.tgz*
- 4. ArcserveRHA7フォルダに移動します。 cd ArcserveRHA
- 5. スクリプト *install.sh* を実行して Arcserve Replication/High Availability エンジ ンをインストールします。

# <span id="page-48-0"></span>チャプタ **5:** インストールされるファイル

Arcserve RHA のインストールでインストールされるファイルは、以下のセクションで説 明するように、オペレーティング システムごとに異なります。

このセクションには、以下のトピックが含まれます。

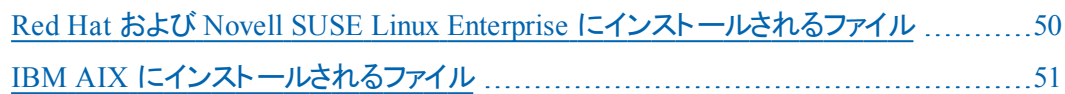

# <span id="page-49-0"></span>**Red Hat** および **Novell SUSE Linux Enterprise** にインス トールされるファイル

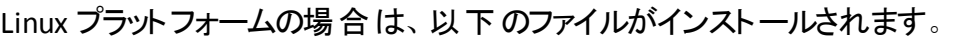

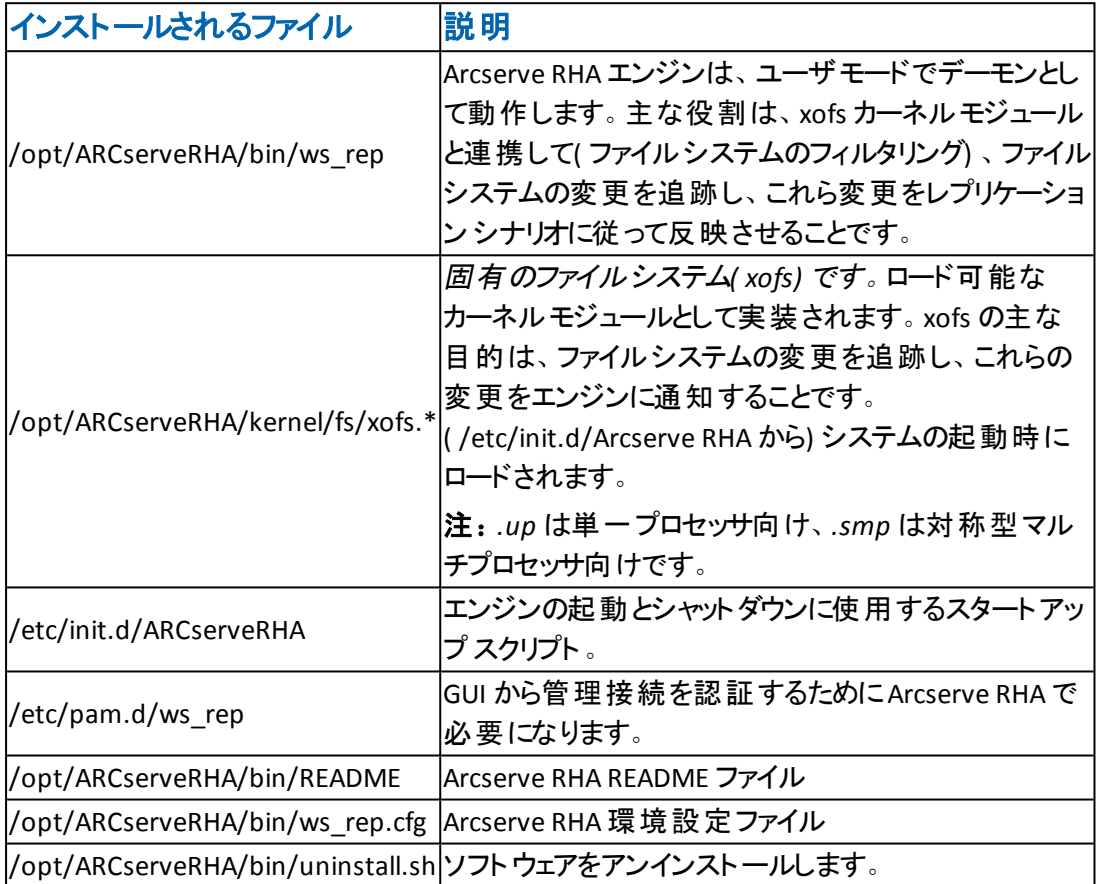

# <span id="page-50-0"></span>**IBM AIX** にインストールされるファイル

AIX プラットフォームには、以下のファイルがインストールされます。

![](_page_50_Picture_211.jpeg)

# <span id="page-52-0"></span>チャプタ **6:** ト ラブルシューティング

以下の情報は、Arcserve RHA の UNIX/Linux シナリオのトラブルシューティング用に 提供されています。

■ このバージョンの Arcserve RHA には、「uninject」機能が用意されています。 こ の機能を使用すると、シナリオ停止時に一部のファイルが開かれている場合 でも、xofs を自動的にアンロードできます。

このセクションには、以下のトピックが含まれます。

![](_page_52_Picture_111.jpeg)

## <span id="page-53-0"></span>**xofs** ドライバのアンロード

アンインストールの際、一部のディレクトリが誤って xofs の制御下に置かれたまま になっている場合( たとえば、シナリオが実行中で、ディレクトリが xofs によってマウ ントされている) 、アンインストール

手順で xofs ドライバをシステムからアンロードすることはできません。

この場合は、コンピュータを再起動するか、xofs ドライバを手動でアンロードしま す。

### **xofs** ドライバをアンロードする方法

1. 以下のコマンドを使用して、いずれかのxofs マウント ポイントが存在するかどうか を確認します。

### **AIX** と **Solaris**

#cat /etc/xofs\_mnttab

#### **Linux**

#cat /proc/xofs/path

2. ディレクトリを使っているすべてのプロセスを停止します。 使用しているプラットフォー ムに応じた *fuser* コマンドを使用して、ユーザのディレクトリ内のファイルを開いてい るプロセスを検出します。

### **AIX** と **Solaris**

#fuser -c <dir\_from\_xofs\_mnttab>

#### **Linux**

#fuser -u <dir from proc\_xofs\_path>

3. 手順 1 で検出したディレクトリに以下の*umount* コマンドを使用します。

### **AIX** と **Solaris**

#umount <dir\_from\_xofs\_mnttab>

#### **Linux**

#umount <dir\_from\_proc\_xofs\_path>

4. xofs ドライバを使用しているプロセスがないことを確認し、手動でアンロードしま す。各プラットフォームでの適切な手順に従ってください。

**AIX**

以下のコマンドをルート ユーザで実行して、xofs がカーネルにロードされているかど うか確認します。

echo lke | kdb| grep xofs

以下のコマンドをルート ユーザで実行して、xofs ドライバをアンロードします。

/opt/CA/ARCserveRHA/bin/xoctl u /opt/CA/ARCserveRHA/bin/xofs.ext

#### **Solaris**

以下のコマンドを実行して、ドライバがメモリにロードされているかどうかを確認しま す。

modinfo|grep xofs

以下のコマンドを実行して、xofs ドライバを手動でアンロードします。

modunload -i <xofs ID>

**Linux**

以下のコマンドを実行して、xofs ドライバのリファレンス カウンタが 0 であることを確 認します。

/sbin/lsmod|grep xofs

以下のコマンドを実行して、xofs ドライバを手動でアンロードします。

/sbin/rmmod xofs

### <span id="page-55-0"></span>スイッチオーバー後に移動した **IP** が有効化されない

#### **Linux** で該当

#### 現象**:**

スイッチオーバーの成功後に IP 移動を使用すると、移動した IP ( 新しいアクティブ サーバ上) が有効になっていないように見えます。オペレーティング システムの表示 では IP が有効になっており、ローカルのping も動作しますが、サーバの外部からこ のIP アドレスにアクセスできません。

### 解決策**:**

スイッチオーバー後に、新しいアクティブ サーバ上に移動された IP に対して ifup コ マンドを手動で実行します。たとえば、「ifup eth0:1」を実行します。

必要に応じて、スクリプトを作成し、スイッチオーバー後に RHA ユーザインター フェースを使用してスクリプトを実行することで、この操作を自動化できます。

スクリプトを実行するには、「ハイ アベイラビリティ プロパティ]-[成功時のアクショ ン]-[ユーザ定義スクリプト]に移動して、スクリプト名をフルパスで指定します。

以下にスクリプトの例を示します。 #!/bin/bash ifup eth0:1

## <span id="page-56-0"></span>フェールオーバ後に **Oracle** リスナがクライアント接続を 承認できない

### **Linux** で該当

### 現象**:**

IP 移動のみを使用する場合に、デフォルトでは、レプリカ上のOracle リスナは フェールオーバ後にクライアント接続を承認しません。

### 解決策**:**

この現象が発生する理由は、Oracle リスナが指定された IP およびポートを明示 的にリスンするためです。IP がレプリカに移動しても、接続は元の実運用 IP に対 してセットアップされているため、Oracle リスナで承認されません。この問題を解決 するには、移動する IP をリスンするようにリスナを設定します。